# **ZTE MF612**

**3.5G Wireless Router** 

**Anleitung**

## WELCOME

Vielen Dank, dass Sie sich für den Mobile WiFi MF612 entschieden haben.

Dieses Dokument soll Ihnen wichtige Informationen zum Mobile WiFi liefern, damit Sie diesen sofort einsetzen können. Bitte lesen Sie sich das Dokument sorgfältig durch, bevor Sie den Mobile WiFi verwenden.

Detaillierte Informationen über die Funktionen sowie die Konfigurationen des Mobile WiFi finden Sie in der Online-Hilfe auf der Web-Verwaltungsseite, die zu diesem Produkt gehört.

Eine ausführliche Anleitung für die Anmeldung auf der Web-Verwaltungsseite finden Sie unter "Anmeldung bei der Web-Verwaltungsseite" .

## **Die Wortliste**

- AC: Alternating Current
- APN: Access Point Name
- DC: Direct Current
- DHCP: Dynamic Host Control Protocol
- DNS: Domain Name System (or Service or Server)
- DoS: Denial of Service
- FDGE: Enhanced Data GSM Evolution
- ESSID: Expanded Service Set Identifier
- Ethernet: A frame-based computer networking technology for local area networks (LANs)
- GSM: Global System for Mobile Communications
- **ENDINGERS: General Packet Radio Service**
- HSDPA: High Speed Downlink Packet Access
- **HSUPA: High Speed Uplink Packet Access**
- **ID:** IP: Internet Protocol
- LAN: Local Area Network
- LED: Light emitting Diode
- **MHz: Megahertz**
- **MTU: Maximum Transmission Unit**
- **PDP: Packet Data Protocol**
- **PIN: Personal Identification Number**
- **PPP: Point to Point Protocol**
- **PSTN: Public Switched Telephony Network**
- **PUK: PIN Unlocking Key**
- RSSI: Radio Signal Strength Indicator
- RF: Radio Frequency
- SIP: Session Initiated Protocol
- UPnP: Universal Plug and Play
- USIM: UMTS Subscriber Identification Module
- VOIP: Voice over Internet Protocol
- WCDMA: Wideband CDMA (Code-Division Multiple Access)
- **WEP: Wired Equivalent Privacy**
- WI AN Wireless LAN
- WPA-PSK: Wi-Fi Protected Access-PreShared Key

## **Überblick über den Mobile WiFi**

#### **Hinweis:**

Die Beschreibungen und Abbildungen zu den Funktionen des Mobile WiFi in diesem Dokument dienen nur zur Information. Das von Ihnen gekaufte Produkt kann evtl. von diesen abweichen.

#### **Anwendungsszenarien**

WLAN-Geräte (wie Smartphones, Tablet PCs und Spielkonsolen) oder Computer können alle über den Mobile WiFi auf das Internet zugreifen. Die genaue Vorgehensweise hängt vom Betriebssystem des WLAN-Geräts bzw. Computers ab. Stellen Sie eine Verbindung entsprechend der speziellen Gerätevorgaben her.

Um über einen USB-Anschluss auf das Internet zuzugreifen, installieren Sie den Treiber entsprechend den Anweisungen.

## **Verbinden mit dem Internet**

#### **Über ein 3G- oder 2G-Netz**

Die Verwaltungsparameter des Mobile WiFi sind gemäß den Anforderungen Ihres Netzbetreibers voreingestellt.

Werden Daten übertragen, stellt der Mobile WiFi automatisch eine Verbindung mit dem Internet her. Werden über einen bestimmten Zeitraum keine Daten übertragen, so trennt der Mobile WiFi automatisch die Netzwerkverbindung.

#### **Hinweis:**

Sie können sich auf der Web-Verwaltungsseite anmelden und die automatische Einwahl beim Roaming aktivieren oder deaktivieren. Ist diese Funktion ausgeschaltet wenn der Mobile WiFi in ein Roaming-Netz gelangt, so trennt der Mobile WiFi automatisch die bereits hergestellte Internetverbindung. Sie müssen in diesem Fall die Netzwerkverbindung manuell wieder herstellen.

## **Anmeldung bei der Web-Verwaltungsseite**

- 1. Stellen Sie sicher, dass die Verbindung zwischen dem Mobile WiFi und dem WLAN-Gerät oder Computer normal funktioniert.
- 2. Öffnen Sie einen Browser und geben Sie http://192.168.8.1 in die Adresszeile ein.

#### **Hinweis:**

Sie können diese IP-Adresse ändern, wenn sie im Netzwerk bereits vergeben ist. Einzelheiten dazu finden Sie in der Online-Hilfe auf der Web-Verwaltungsseite.

3. Geben Sie Ihren Benutzernamen und Ihr Passwort ein, um sich auf der Web-Verwaltungsseite anzumelden.

#### **Hinweis:**

- **•** Der Standardbenutzername lautet **admin**.
- **•** Das Standardpasswort lautet **admin**.

## **2 Erste Schritte**

Wenn ein WLAN-Gerät zum ersten Mal eine Verbindung zum Mobile WiFi herstellt, müssen Sie möglicherweise die Standard-SSID (Standard-Service Set Identifier) und den Drahtlosnetzwerkschlüssel eingeben. Diese sind auf einem Etikett am Mobile WiFi aufgedruckt. Sie sollten den SSID und den Drahtlosnetzwerkschlüssel bei der ersten Anmeldung auf der Web-Verwaltungsseite ändern.

## **2.1 Lieferumfang**

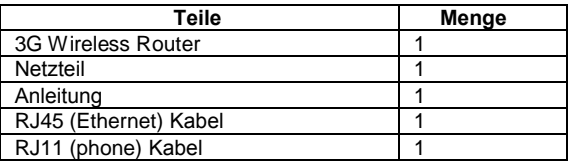

## **2.2 Überblick**

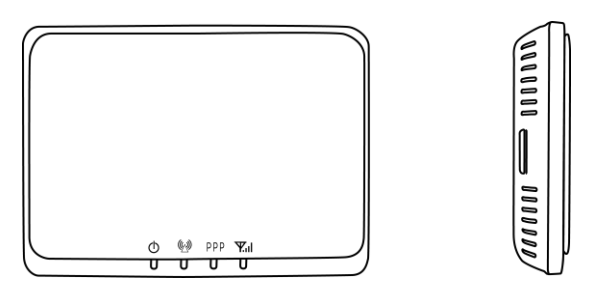

## **2.2.1 Dioden**

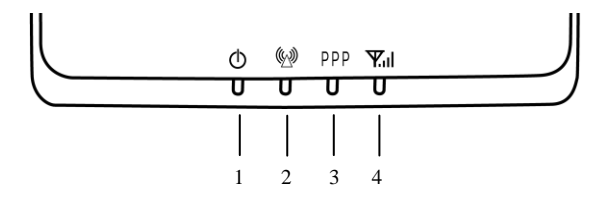

#### **Dioden**

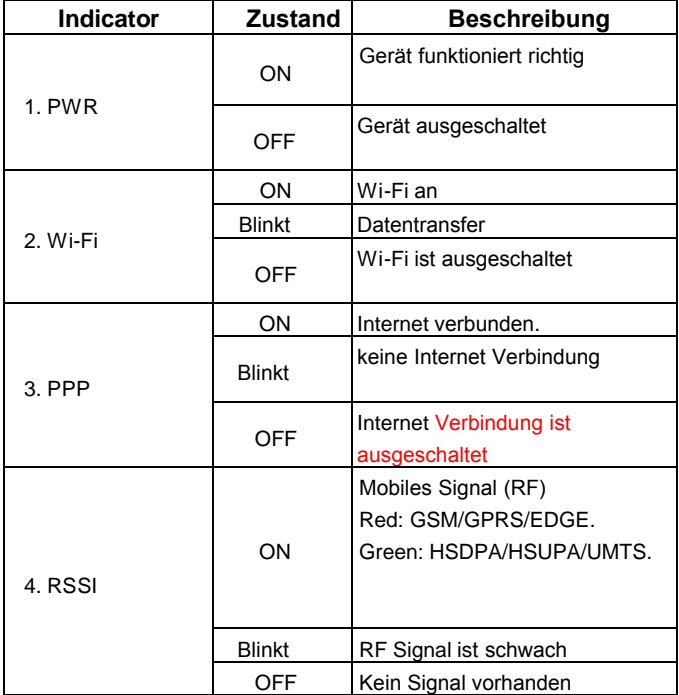

#### **2.2.2 Anschlaten des Gerätes**

#### **Power Knopf**

 $(1)$ 

### **2.3 Interface and Installation**

#### **2.3.1 Das Gerät**

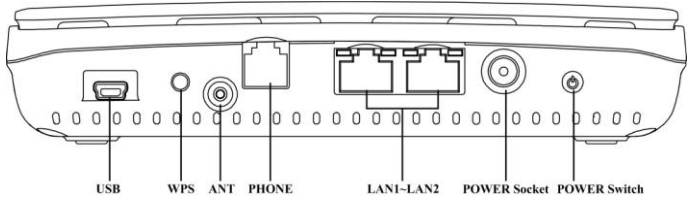

**Rear View of Router** 

- (1) **USB**: USB Anschluss
- (2) **WPS**:WPS Knopf
- (3) **ANT**: Antenne Buchse
- (4) **PHONE**: R11 Buchse
- (5) **LAN 1~ LAN 2**: Ethernet Buchse
- (6) **POWER Socket**: Nezteil Buchse
- (7) **POWER Switch**: ON oder OFF.

#### **Achtung:**

Verwenden Sie eine mit dem Mobile WiFi kompatible Standard-SIM-Karte, da Ihr Mobile WiFi ansonsten beschädigt wird.

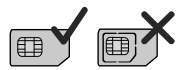

Setzen Sie die SIM-Karte entsprechend der Abbildung ein.

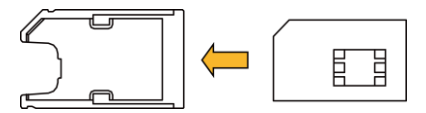

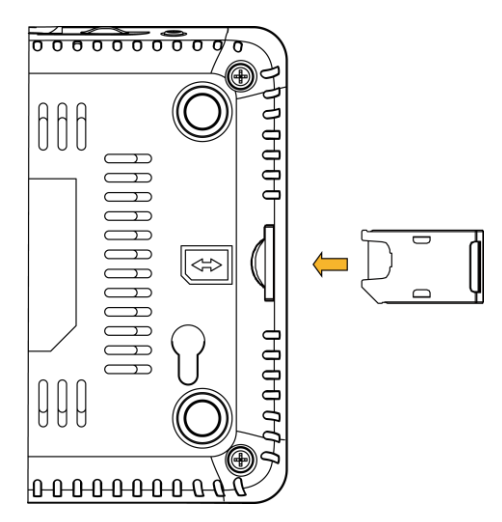

## **6 Technische Informationen**

### **Network & Frequency Band**:

EDGE/GPRS/GSM: 850/900/1800/1900MHz HSUPA/HSDPA/UMTS: 850/1900/2100MHz Wi-Fi 802.11 b/g

### **LED Display**:

- a. Power Indicator
- b. Wi-Fi Indicator
- c. PPP Indicator
- d. Radio Signal Strength Indicator

### **External Interface**:

- a. External Power Socket
- b. Phone Interface (PHONE)
- c. Data Interface (LAN)
- d. Test Interface (Mini-USB)

### **Power Adapter**:

Input: 100V~240V (AC), 50/60Hz Output: +12V (DC), 1.5A Max

### **Data Service**:

HSUPA 2Mbps UL

HSDPA 7.2Mbps DL

- **Dimensions (W×H×D):** 160mm×112mm×32mm
- **Weight**: About 250g

#### **Verkehrssicherheit**

Beachten Sie beim Gebrauch des Geräts die örtlichen Gesetze und Bestimmungen. Verwenden Sie das drahtlose Gerät nicht beim Führen eines Fahrzeugs, da sonst Unfallgefahr besteht. Hochfrequente Funksignale können elektronische Systeme von Kraftfahrzeugen beeinflussen. Weitere Informationen erhalten Sie vom Fahrzeughersteller. Platzieren Sie das Gerät in einem Kraftfahrzeug nicht über dem Airbag oder im Auslösebereich des Airbags. Das Gerät könnte Sie sonst aufgrund der beim Aufblasen des Airbags wirkenden Kräfte verletzen. Verwenden Sie Ihr Gerät nicht, während Sie in einem Flugzeug fliegen. Schalten Sie Ihr Gerät aus, bevor Sie ein Flugzeugs besteigen. Das Verwenden von drahtlosen Geräten in einem Flugzeug könnte dessen Bedienung gefährden und drahtlose Telefonnetzwerke stören. Es könnte auch als rechtswidrig gelten.

Verwenden Sie das Gerät nicht an staubigen, feuchten und schmutzigen Orten und nicht an Orten, die einem Magnetfeld ausgesetzt sind. Die Funktion des Stromkreislaufs könnte sonst nicht gegeben sein. Verwenden Sie das Gerät bei Gewitter und Sturm nicht während des Ladens, um Gefahren durch Blitzschlag zu vermeiden. Beachten Sie die örtlichen Gesetze und Bestimmungen, während Sie das Gerät verwenden, und respektieren Sie die Privatsphäre sowie die Rechte von anderen. Die Umgebungstemperatur für den Betrieb des Geräts muss zwischen -10 Grad Celsius und +45 Grad Celsius liegen.

#### **Sicherheit für Kinder**

Bitte halten Sie sich an alle Vorkehrungen für die Sicherheit von Kindern. Es könnte gefährlich für ein Kind sein, mit Ihrem Gerät oder dessen Zubehör zu spielen, da sich Kleinteile lösen könnten, die bei Verschlucken eine Erstickungsgefahr darstellen. Stellen Sie sicher, dass das Gerät und dessen Zubehör nicht in die Hände von Kindern gelangen.

ZTE Co., Ltd. erklärt hiermit, dass dieses Produkt die erforderlichen Bestimmungen und andere relevante Verordnungen der Richtlinie 1999/5/EG einhält.